## Инструкция изменения названия разделов

## 1. Перейти в *режим редактирования*

2. Нажмите на шестеренку *Редактировать вступление*

[O Moodle Pycowi (ni) \* Игорь Аналогьевич Муртази

## Русский как иностранный, гр. 913б3-ЛД, 1012 п-МОо Иия

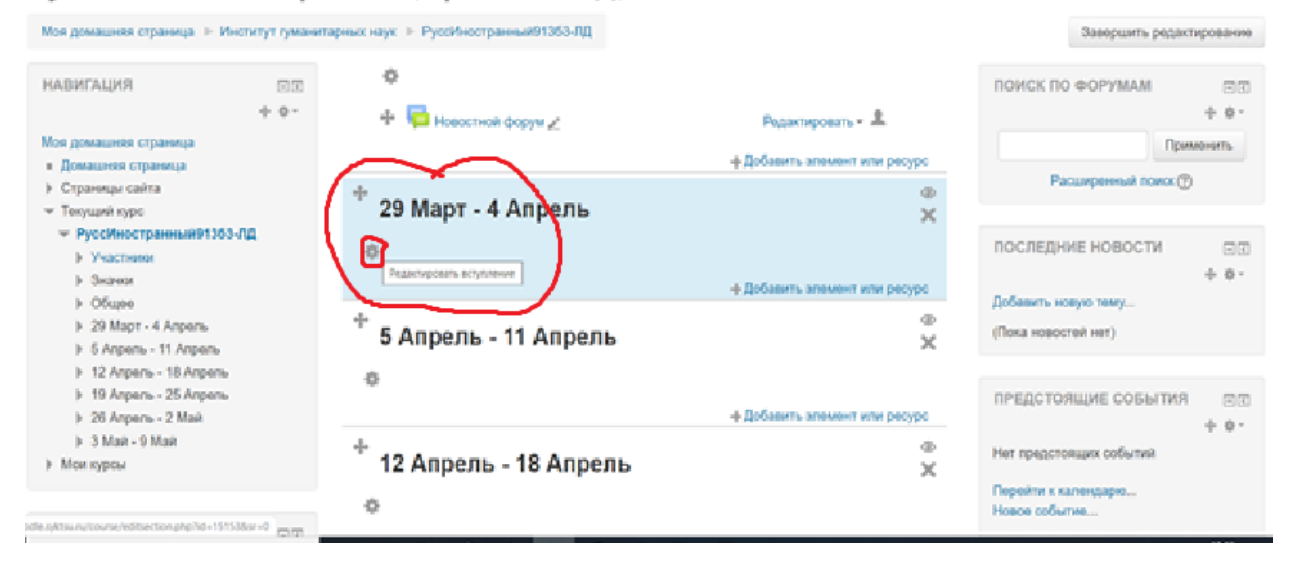

3. Сняв галочку *Использовать название раздела по умолчанию*

Можно задать свои параметры названия раздела.

## **ССНОВНЫЕ**

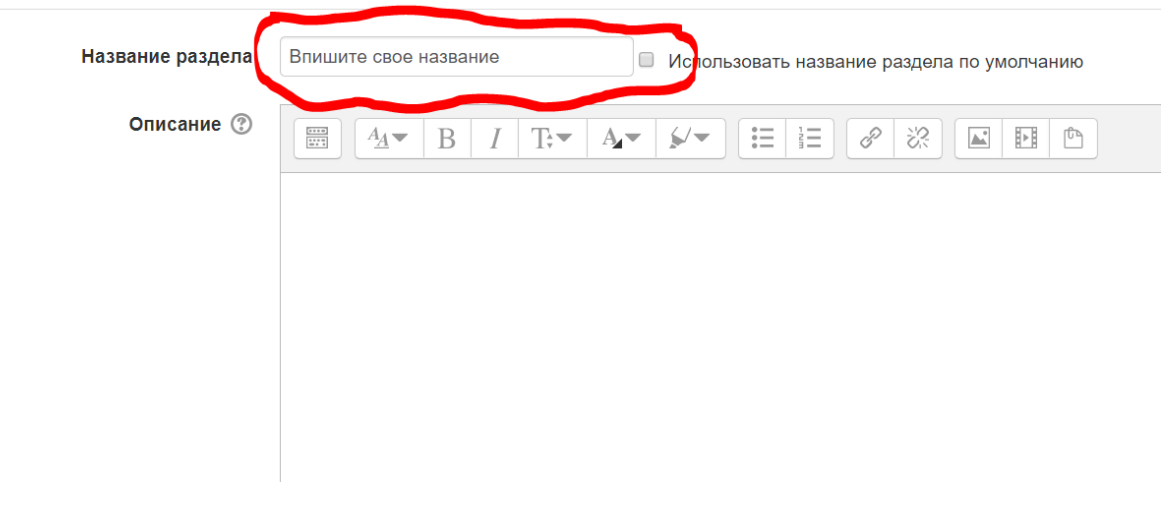

4. Сохраните изменения

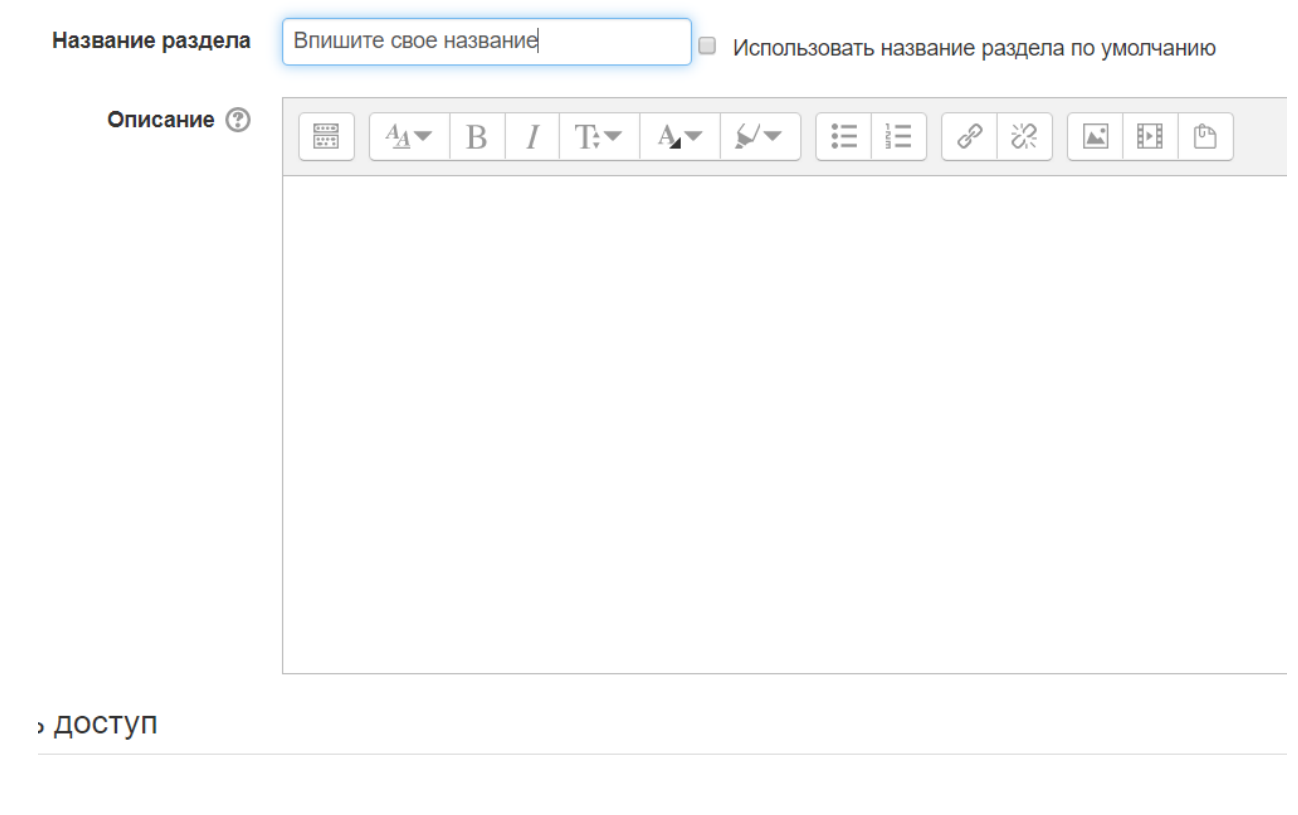

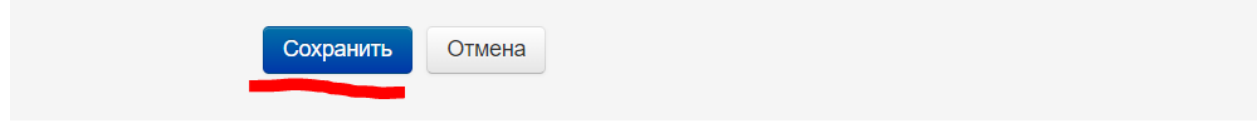